## **УДК.621.3**

## **КОМПЬЮТЕРИЗИРОВАННЫЙ ЛАБОРАТОРНЫЙ СТЕНД ДЛЯ ИЗУЧЕНИЯ АНАЛОГО-ЦИФРОВЫХ И ЦИФРО-АНАЛОГОВЫХ ПРЕОБРАЗОВАТЕЛЕЙ**

## Михалев Д.С., Штрапенин Г.Л.

Уральский государственный университет путей сообщения, Екатеринбург

**Аннотация. Рассматривается проблема экспериментального изучения важнейших устройств информационной электроники – аналого-цифровых (АЦП) и цифро-аналоговых (ЦАП) преобразователей в транспортном вузе. Ранее для изучения АЦП и ЦАП в основном применялись различные программы моделирования электронных устройств, что делало невозможным определение большей части их параметров, в частности, связанных с погрешностями преобразования. Результатом данной работы является схема, конструкция и программное обеспечение компьютеризированного лабораторного стенда для изучения АЦП и ЦАП на основе технологий фирмы National Instruments. Существенной особенностью стенда является использование в качестве объекта изучения реальных АЦП и ЦАП на доступных интегральных микросхемах, смонтированных в виде модуля, размещаемого на макетной плате универсальной рабочей станции NI ELVIS, а также применение оригинального программного обеспечения с широкими возможностями адаптации, которое позволяет организовать лабораторный практикум для студентов различных специальностей и базового уровня знаний по электронике и смежным дисциплинам. Ключевые слова: компьютеризированный стенд, аналого-цифровой и цифро-аналоговый преобразователь, интегральные микросхемы, лабораторный практикум.** 

## **COMPUTERIZED LABORATORY STAND FOR STUDYING ANALOG-TO-DIGITAL AND DIGITAL-TO-ANALOG CONVERTERS**

Mikhalev D.S., Shtrapenin G.L.

Ural State University of Railway Transport, Yekaterinburg,

**Abstract. The problem of experimental study of the most important devices of information electronics (analogto-digital (ADC) and digital-to-analog (DAC) converters) in a transportation university is considered. Earlier, for the study of ADC and DAC, various programs for modeling electronic devices were used, which made it impossible to determine the majority of their parameters, in particular, those related to conversion errors. The result of this work is the circuitry, design and software of a computerized laboratory stand for studying ADCs and DACs based on technologies produced by National Instruments. An essential feature of the stand is the ability to study real ADCs and DACs on available integrated circuits, that are mounted in the form of a module placed on the breadboard of the universal workstation NI ELVIS, as well as the use of original software with wide adaptability. This makes it possible to organize a laboratory workshop for students of various specialties and a basic level of knowledge in electronics and related subjects.**

**Key words: computerized stand, analog-to-digital and digital-to-analog converter, integrated circuits, laboratory workshop.**

На сегодняшний день аналого-цифровые (АЦП) и цифро-аналоговые (ЦАП) преобразователи изучаются в транспортных вузах в курсах электроники и схемотехники в рамках различных направлений подготовки бакалавров и специалистов технической направленности. Неотъемлемой частью данных курсов является лабораторный практикум, в ходе прохождения которого студенты закрепляют изученный теоретический материал, проводят необходимые измерения и оценивают полученные результаты.

Традиционный стенд для изучения электронных устройств включает, как правило, несколько источников постоянного и переменного напряжения и тока, измерительные генераторы сигналов различной формы и регистрационную часть – набор электро- и радиоизмерительных приборов (измерители напряжения, тока, частоты, электронный осциллограф и т.п.). В ходе типовой лабораторной работы студенты проводят измерения выходных сигналов (или

их временных зависимостей) некоторой электронной схемы, изменяя параметры входных сигналов, а затем строят соответствующие графические характеристики, на основании которых делаются выводы или проводятся расчеты тех или иных параметров схемы. При этом отсчет измеренных значений электрических величин производится визуально, а последующая обработка полученных данных - вручную с применением электронных калькуляторов. Оформление итогового отчета по лабораторной работе вместе со схемами, таблицами данных, графиками и выводами также делается вручную, что занимает у студентов много времени, в связи с чем обсуждение и осмысливание полученных результатов, что на наш взгляд является главным итогом лабораторной работы, отходит на второй план.

Очевидно, что такая схема выполнения лабораторных работ является не только морально устаревшей и не эффективной, но и не имеет перспектив в плане освоения студентами современных технологий сбора и обработки данных, приобретающих в последнее время все большее распространение во всех областях народного хозяйства, в том числе и на железнодорожном транспорте.

Развитие компьютерных технологий и появление доступных и программ моделирования электронных устройств позволяет в определенной степени заменить натурный эксперимент его виртуальными моделями. Данный подход получил широкое распространение и для проведения лабораторных работ по электронике и смежным дисциплинам [1-2], при этом наряду с уменьшением затрат, связанных с приобретением оборудования, удается автоматизировать процесс «измерений» и обработки результатов. В то же время, очевидно, что виртуальный эксперимент, который представляется, по сути, в виде видеоряда на экране компьютера, не дает возможности, во-первых, ознакомиться с реальной элементной базой современной электроники - студент просто не представляет, как выглядят радиодетали, с которыми ему в будущем предстоит иметь дело. Во-вторых, экранные «измерительные приборы» имеют мало общего с настоящими, в связи с чем формирование навыков работы с ними маловероятно.

Следует отметить, что в последние годы широкое распространение получили компьютеризированные лабораторные стенды для проведения практикумов по электротехническим дисциплинам, представляющие собой панели с набором элементов и измерительных приборов для проведения некоторого заранее заданного перечня лабораторных работ с возможностью автоматизации измерений и обработки результатов. Наряду с высокой стоимостью, такие стенды обычно отличает невозможность модернизации аппаратного и программного обеспечения, что делает их применение узко направленным на конкретных студентов, обладающих определенным уровнем знаний и навыков, в то время как в условиях транспортного вуза электронику и смежные дисциплины изучают студенты различных специальностей и базового уровня знаний.

Создание лабораторного практикума по изучению реальных АЦП и ЦАП связано с определенными трудностями. Это касается, во-первых, выбора элементной базы. Используемые интегральные микросхемы должны быть доступны и сравнительно несложны в применении в плане обеспечения электропитания и минимума дополнительных деталей. Параметры АЦП и ЦАП должны представлять интерес с точки зрения их определения и изучения. Измерения должны проводиться в ручном или автоматическом режимах с возможностью представления результатов в различном виде с последующей обработкой. При этом эксперимент должен быть вариативным в смысле глубины подхода и его последующего обсуждения и осмысливания. Перечисленные условия были выполнены при создании стенда для изучения АЦП и ЦАП на основе технологий фирмы National Instruments: программного комплекса NI LabVIEW [3] и универсальной рабочей станции NI ELVIS [4].

Принципиальная электрическая схема аппаратной части стенда приведена на рис. 1.

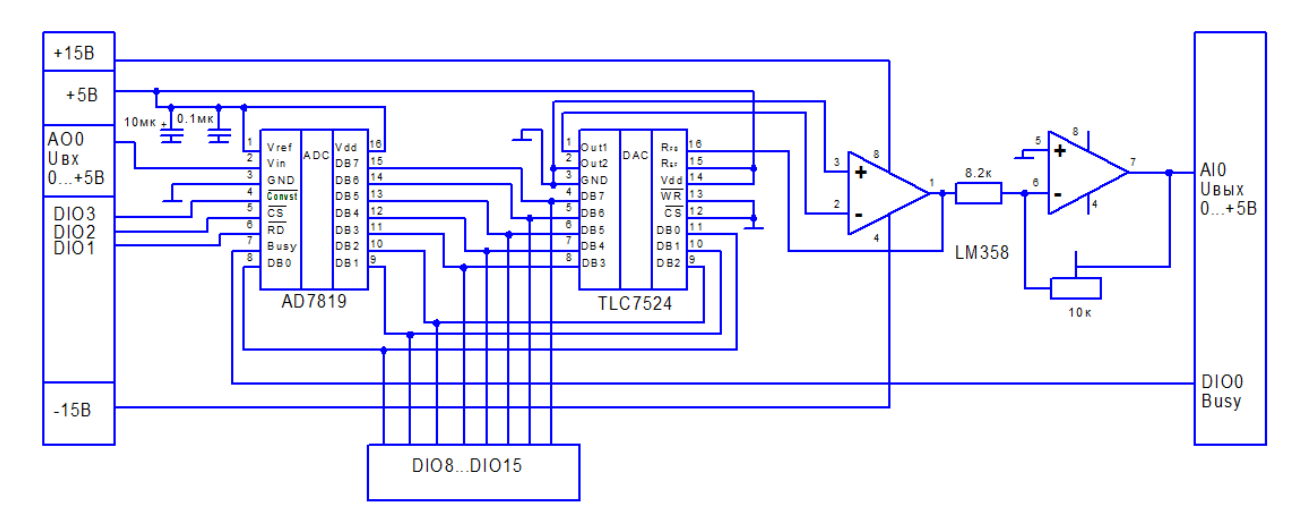

Рис. 1. Принципиальная электрическая схема аппаратной части стенда для изучения АЦП и ЦАП

В стенде используется интегральные микросхемы АЦП AD7819 и ЦАП TLC7524. Их основные параметры [5,6] приведены в таблице 1.

Таблица 1.

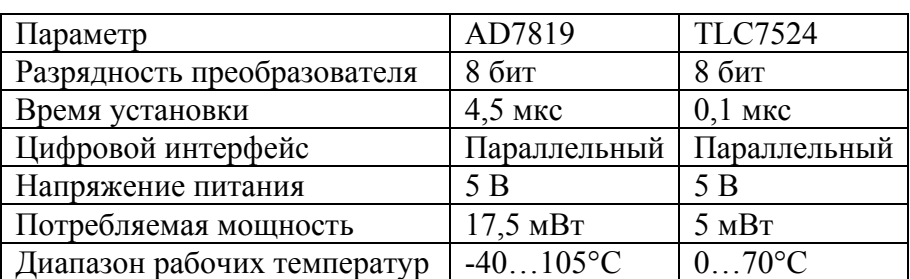

Для работы ЦАП в режиме преобразователя код –> положительное напряжение используется сдвоенный внешний операционный усилитель LM358, подстроечным резистором 10 КОм устанавливается точная величина выходного напряжения. Следует отметить, что применяемые в стенде микросхемы доступны и дешевы, их отличает высокая помехоустойчивость, а разрядность 8 бит обеспечивает необходимую точность измерений.

Программная часть стенда – это виртуальный прибор LabVIEW, организованный в виде иерархической структуры. Сначала запускается основная программа, которая позволяет выбрать одну из четырех подпрограмм для исследования различных характеристик и параметров аналого-цифровых и цифро-аналоговых преобразователей. Внешний вид лицевой панели основного прибора приведен на рис. 2.

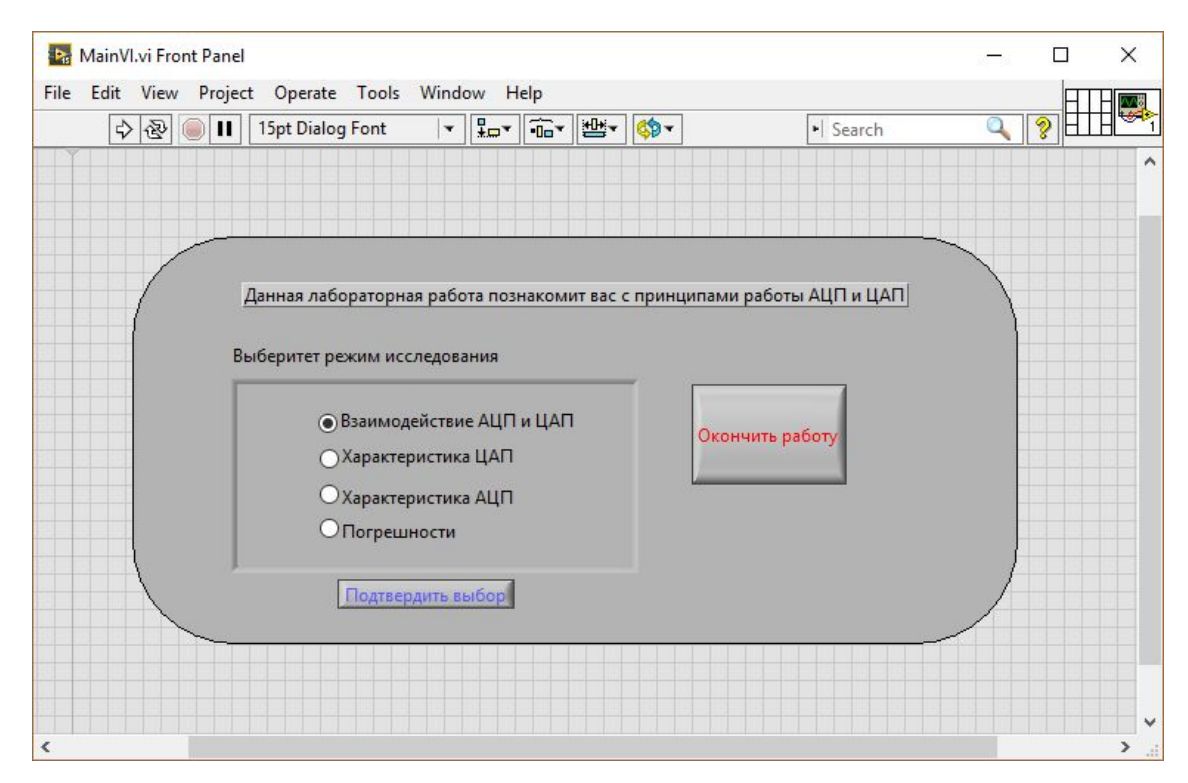

Рис. 2. Внешний вид лицевой панели основного прибора лабораторной работы для изучения АЦП и ЦАП

В базовом варианте работа включает четыре задания, их перечень при необходимости может быть сужен или расширен путем модернизации программного обеспечения. Как пример выполнения задания №2, на рис. 3а и рис. 3б приведены характеристики преобразования ЦАП при величинах разрядности 2 и 4 соответственно, что позволяет оценить влияние параметров ЦАП на точность преобразования. На рис. 4 показаны итоги выполнения задания №4: результаты измерений и расчет погрешности преобразования 8-и разрядного ЦАП во всем диапазоне выходных напряжений с сохранением результатов для последующего анализа.

Методическое обеспечение стенда состоит из теоретического введения об устройстве и параметрах изучаемых АЦП и ЦАП, описания аппаратной и программной частей стенда и

порядка работы с ним. Далее приводятся перечень заданий и варианты их выполнения, рекомендации по оформлению отчета и список контрольных вопросов к процедуре защиты лабораторных работ.

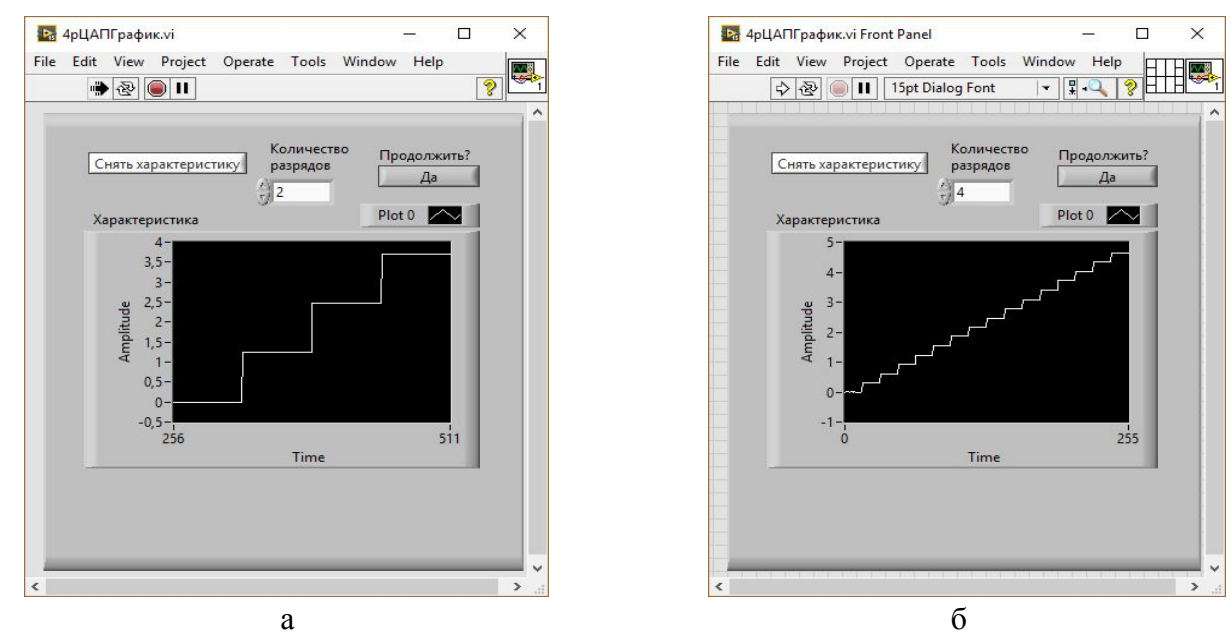

Рис. 3. Результат выполнения задания 2. Характеристики преобразования ЦАП при разрядности:  $a - 2$ ;  $b - 4$ .

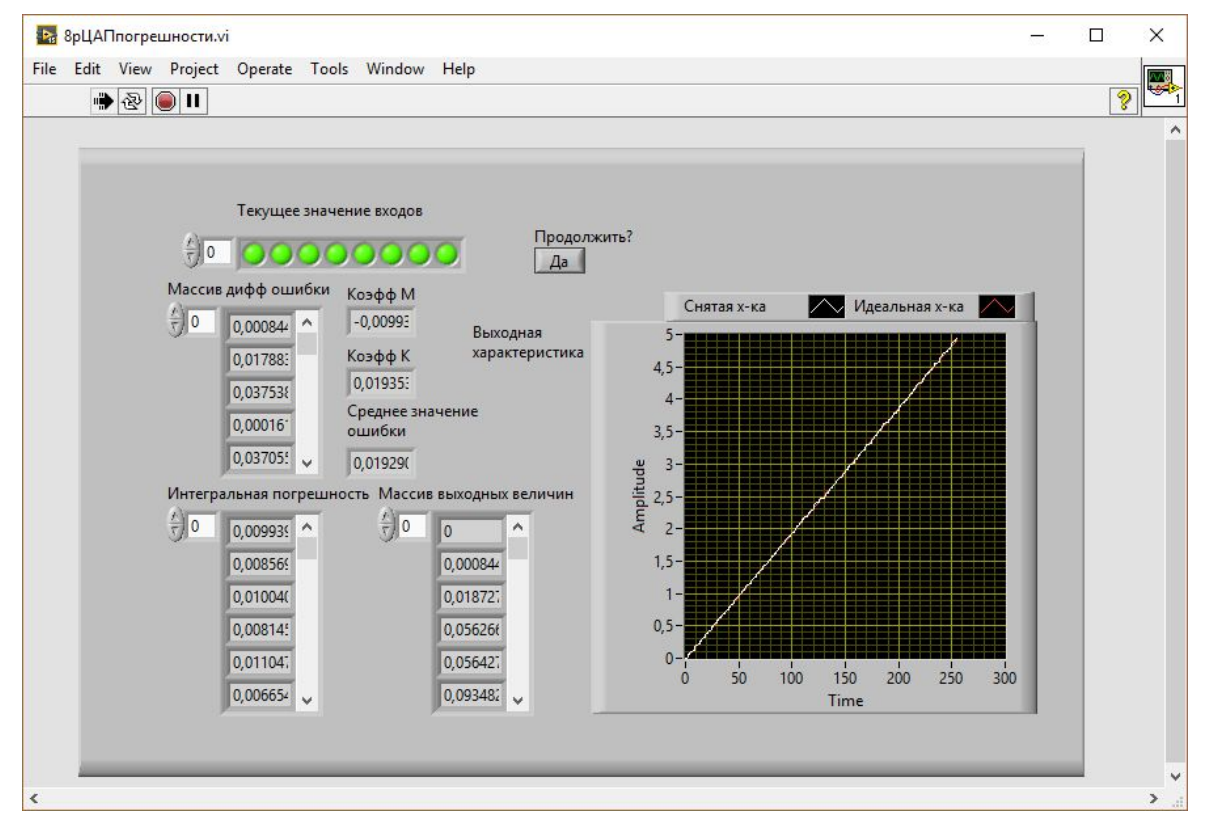

Рис. 4. Расчет погрешностей преобразования 8-и разрядного ЦАП

Список литературы

1. Марченко А.Л., Освальд С.В. Лабораторный практикум по электротехнике и электронике в среде Multusim». Учебное пособие для вузов. – М.: ДМК Пресс, 2010. – 448 C. ISBN 978-5- 94074-593-8

2. Штрапенин Г.Л., Шнырев В.Т. Электроника и схемотехника: метод. указания. – Екатеринбург: Изд-во УрГУПС, 2012. – 69 C.

3. Трэвис Дж., Кринг Дж. LabVIEW для всех. – М.: ДМК Пресс, 2008.- 880 С. ISBN 5-94074- 401-X

4. NI Educational Laboratory Virtual Instrumentation Suite II Series (NI ELVIS II Series) User Manual [Электронный ресурс] // URL: http://www.ni.com/pdf/manuals/374629c.pdf (дата обращения 20.08.2017)

5. 2.7 V to 5.5 V, 200kSPS 8-bit Sampling ADC AD7819 [Электронный ресурс] // URL: http://www.analog.com/media/en/technical-documentation/data-sheets/AD7819.pdf (дата обращения 20.07.2017)

6. TLC7524C, TLC7524E, TLC7524I 8-bit multiplying digital-to-analog converters [Электронный ресурс] // URL: http://www.ti.com/lit/ds/slas061d/slas061d.pdf (дата обращения 20.07.2017)